# **Parallélogrammes de 6°**

**Objectif :** Découvrir et utiliser les propriétés relatives aux côtés et aux diagonales d'un parallélogramme.

**Modalités de travail possible des élèves :**  $\boxtimes$  **individuel** 

 $\boxtimes$  en binômes  $\square$  en groupes hétérogènes  $\square$  en groupes homogènes

**Organisation possible de l'AP:** ⊠ en classe entière

 $\boxtimes$  en demi-classe

 $\square$  en co-animation (deux enseignants en maths)

 $\square$  en co-animation (deux matières)

 $\boxtimes$  en groupes de besoin (deux classes, trois profs)

### **Matériel :**

- Fiche élève
- Programme Scratch : premier parallélogramme ; parallélogrammes 2 et 3 ; rectangle losange carré ; rectangle losange carré diagonale

### **Notions et/ou compétences travaillées :**

Représenter : Choisir et mettre en relation des cadres (numérique, algébrique, géométrique) adaptés pour étudier un objet mathématique.

### **Description de l'activité :**

En salle informatique sur le logiciel Scratch, les élèves

- écrivent une procédure pour construire un parallélogramme quelconque à partir de la donnée de deux côtés et d'un angle : ils dégagent les propriétés (sur les angles et les côtés)
- utilisent cette procédure pour obtenir les parallélogrammes particuliers (à partir des côtés et des diagonales)

Ces activités sont largement inspirées de celles de l'IREM de Paris Nord.

**Prolongement possible** : utilisation de la procédure pour construire des figures plus complexes (figure4 , figure 5, figure 6)

## **Parallélogrammes**

A l'aide du logiciel Scratch, construis les parallélogrammes suivants.

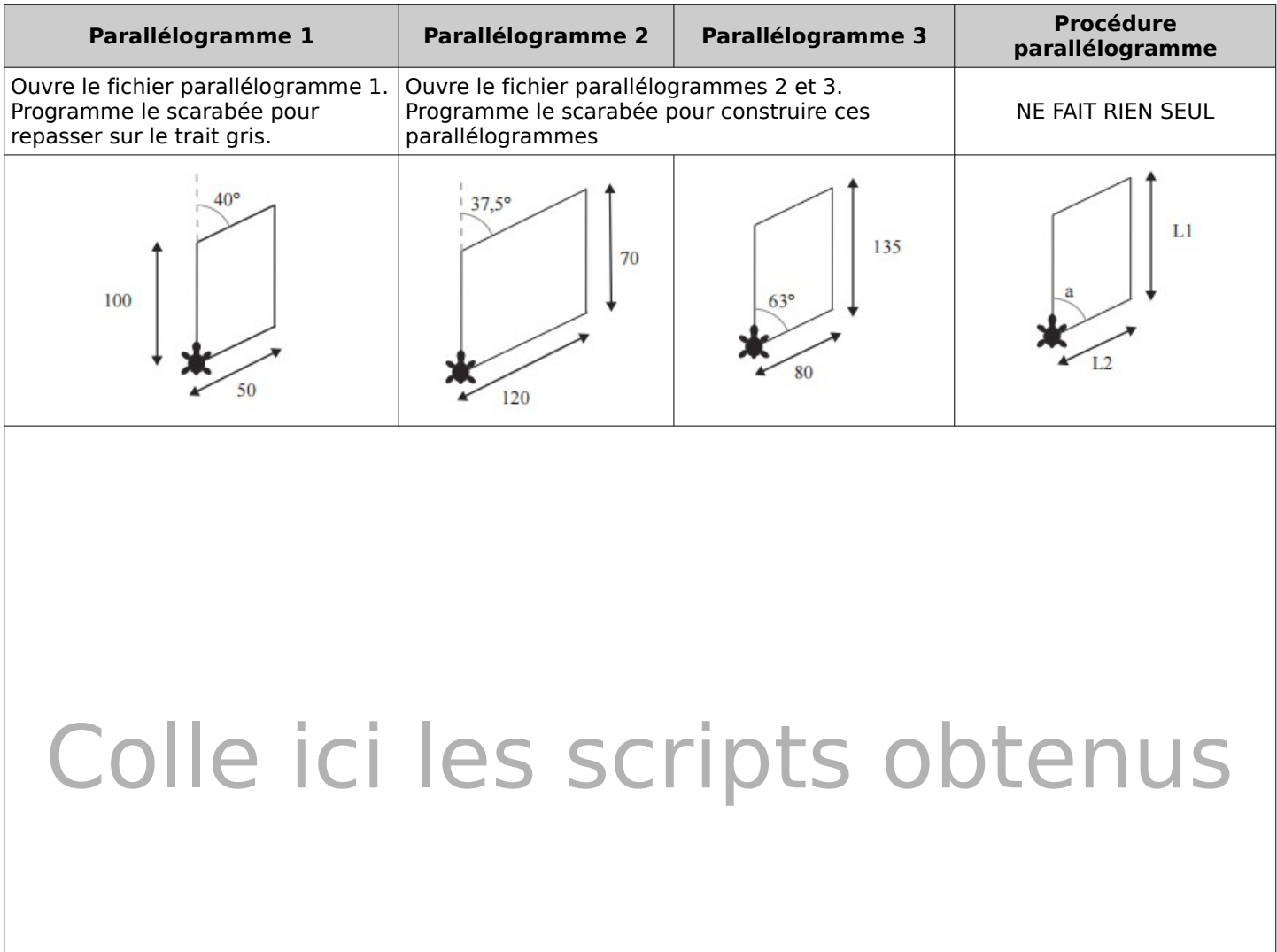

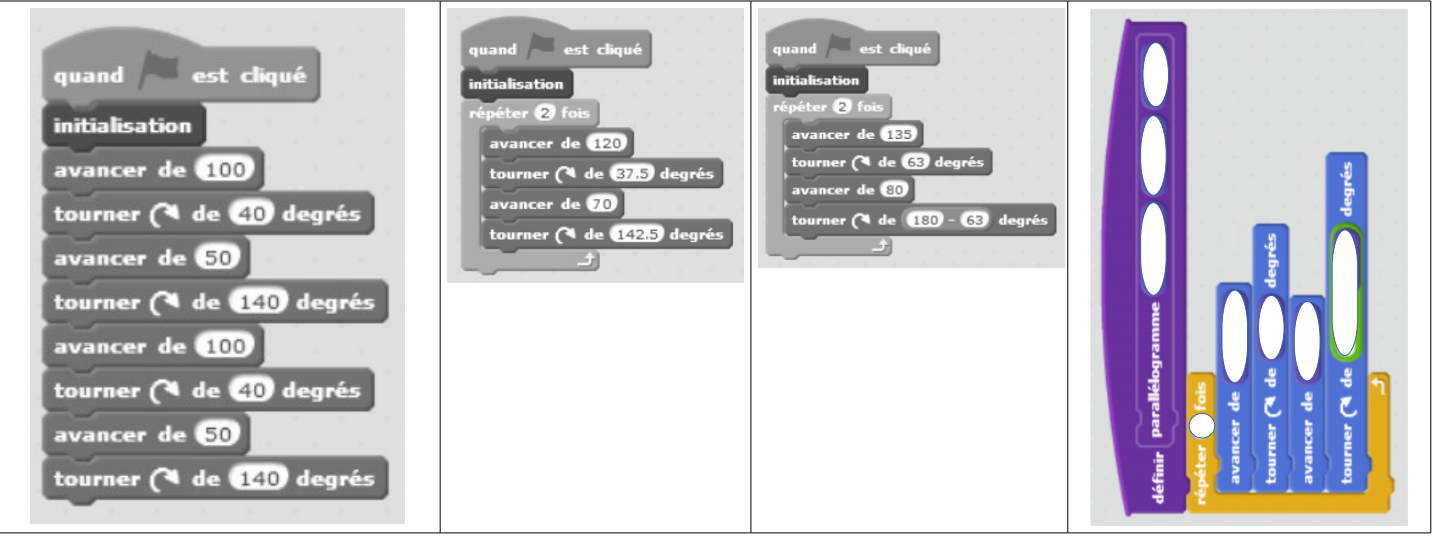

### **Parallélogrammes particuliers**

A l'aide du logiciel Scratch, utilise la procédure parallélogramme pour construire les figures suivantes.

Ouvre le fichier « rectangle losange carré ».

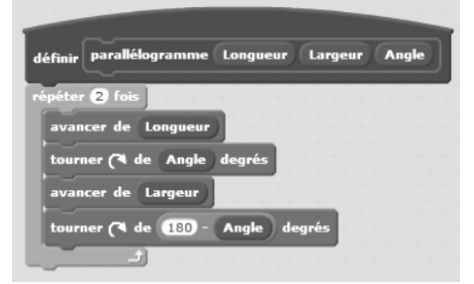

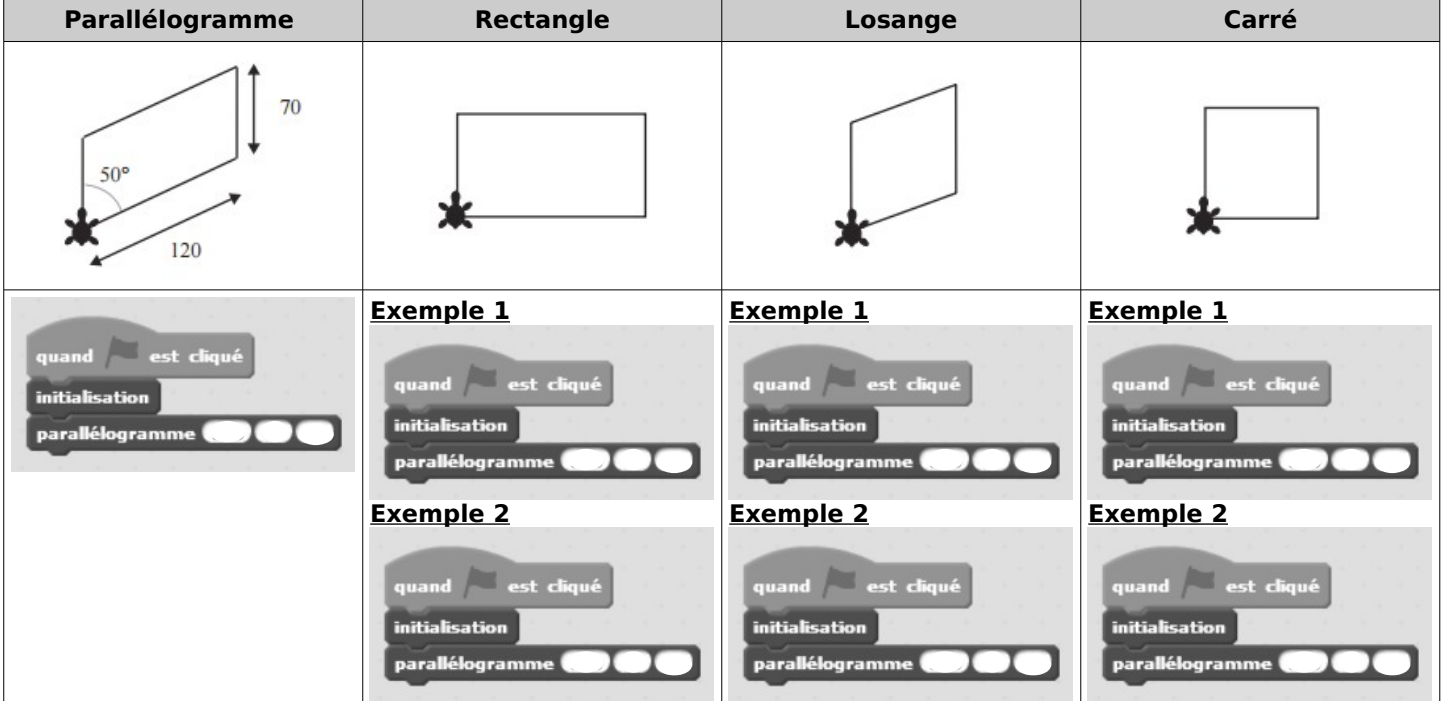

En utilisant la procédure « parallélogrammes diagonales », construis les figures suivantes.

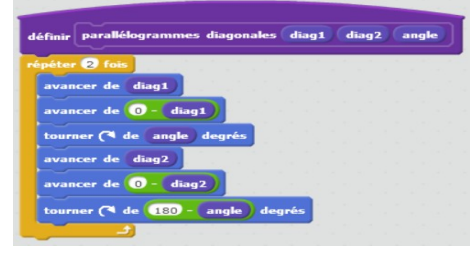

Ouvre le fichier « rectangle losange carré diagonale ».

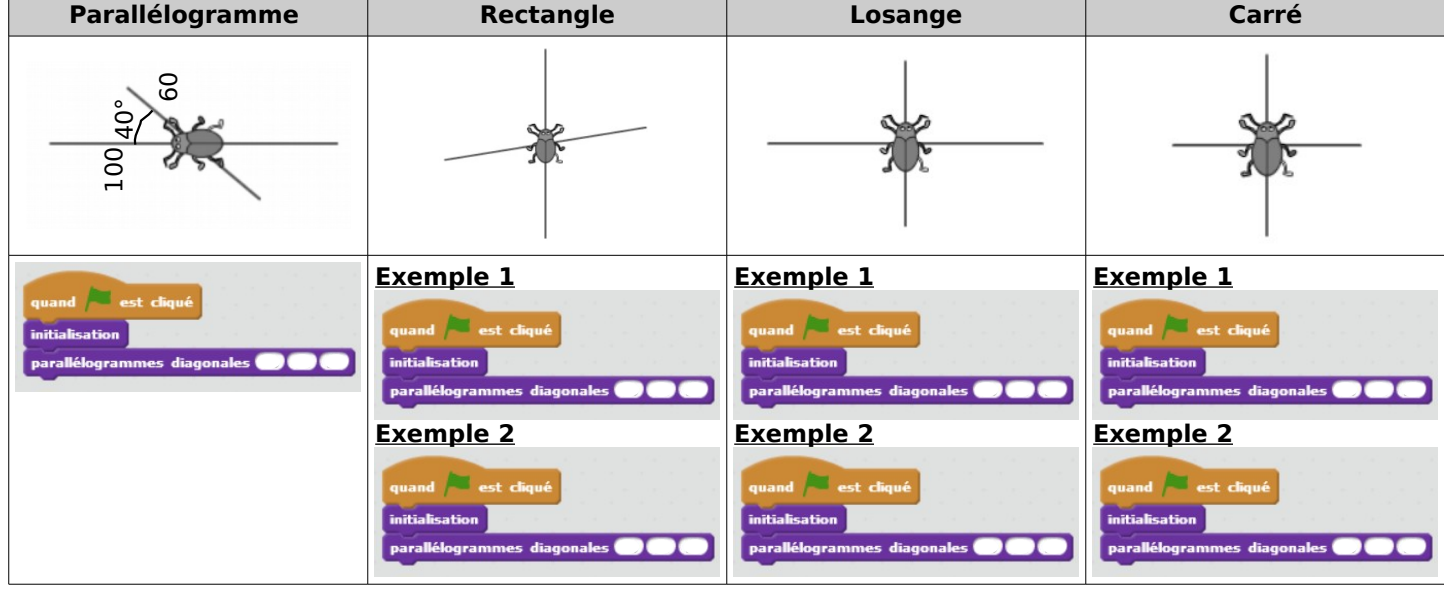